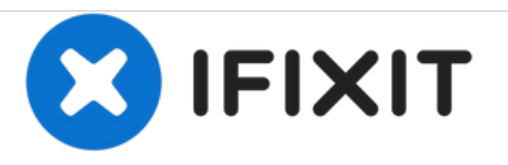

# **PowerBook G3 Lombard Modem Replacement**

Written By: iRobot

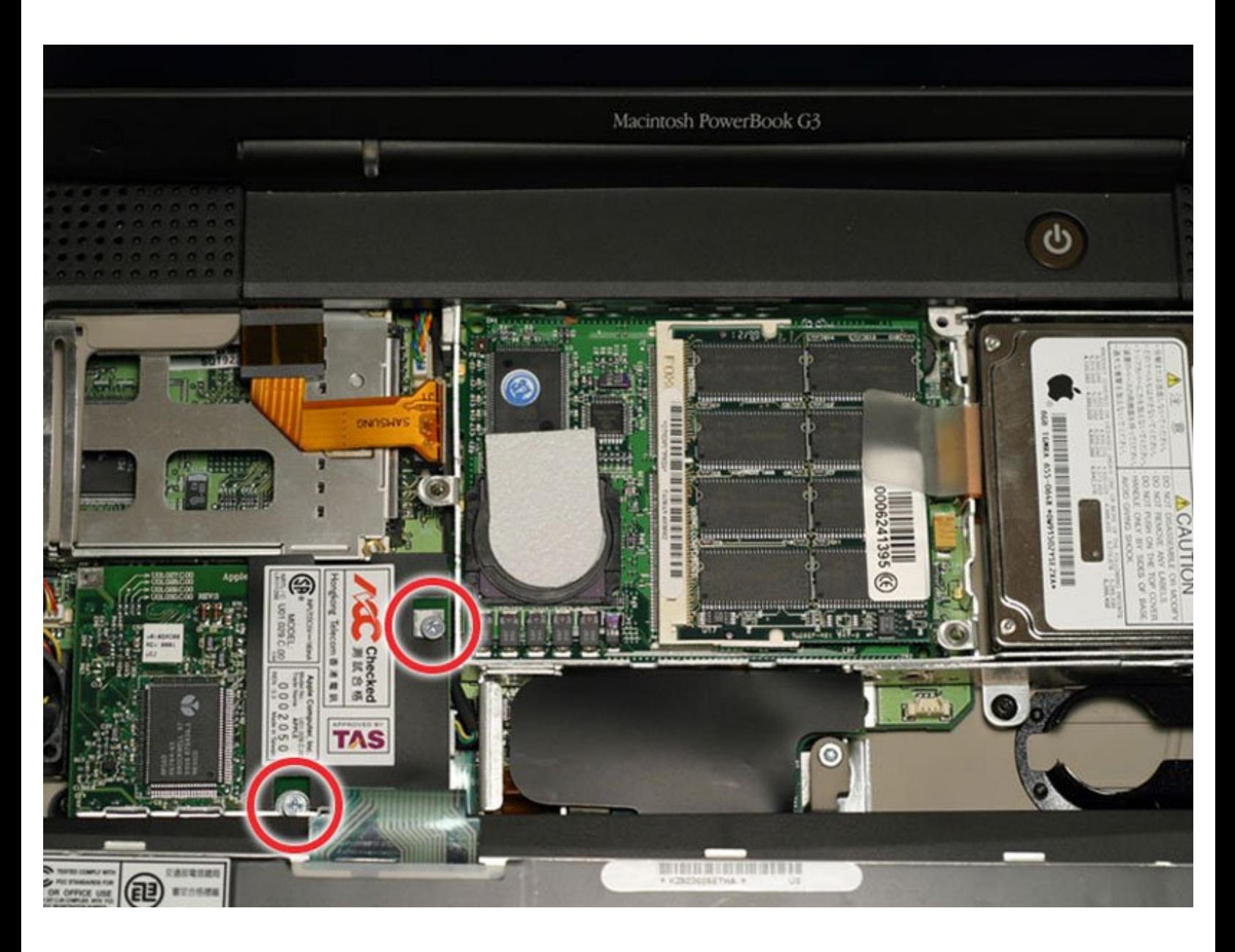

## **INTRODUCTION**

56k internal modem, standard on all models.

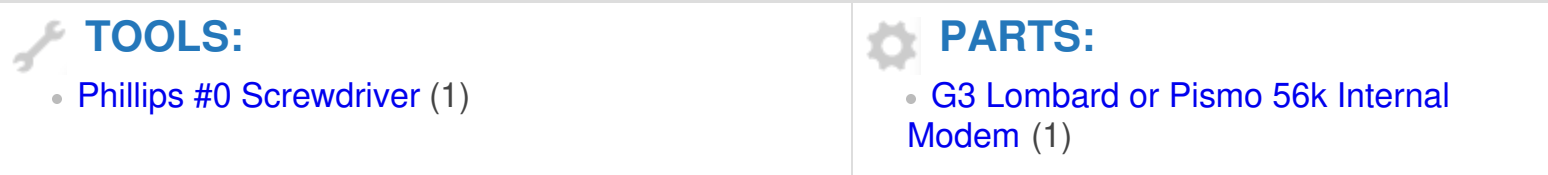

#### **Step 1 — Keyboard**

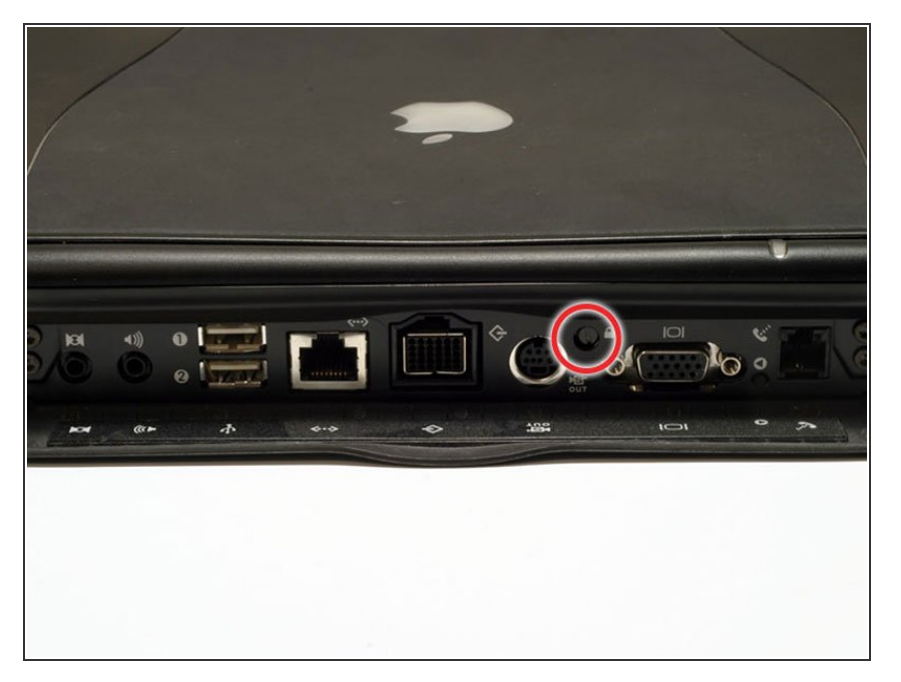

- Turn the computer so that the ports are facing you.  $\bullet$
- If the keyboard is locked, open the port cover and turn the keyboard locking screw until the keyboard is unlocked.  $\bullet$

#### **Step 2**

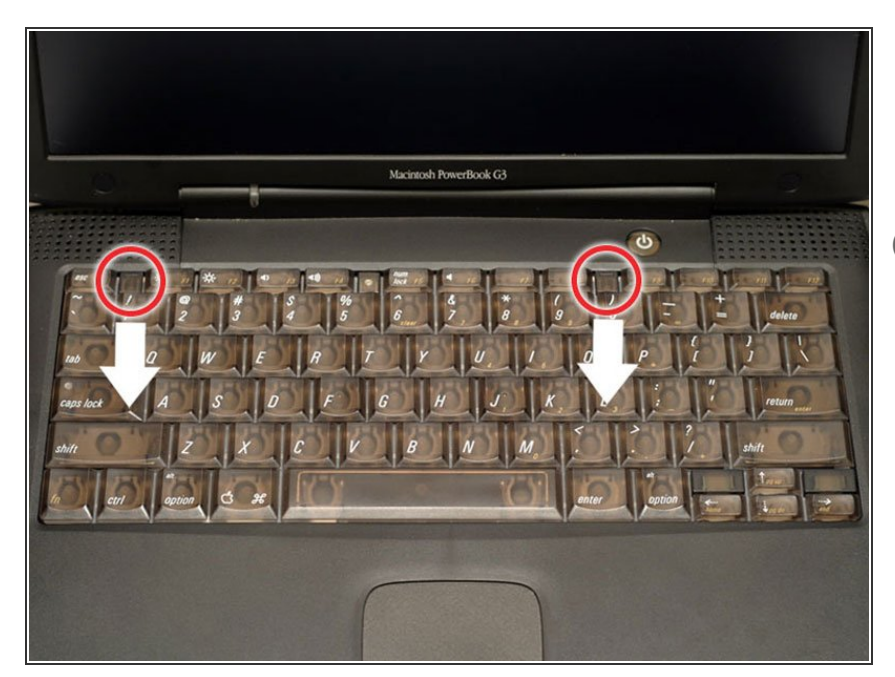

- **■** Pull the keyboard release tabs toward you and lift up on the keyboard until it pops free.
- $(i)$  Make sure you have removed the laptop battery and CD/DVD module from the expansion bays before proceeding.

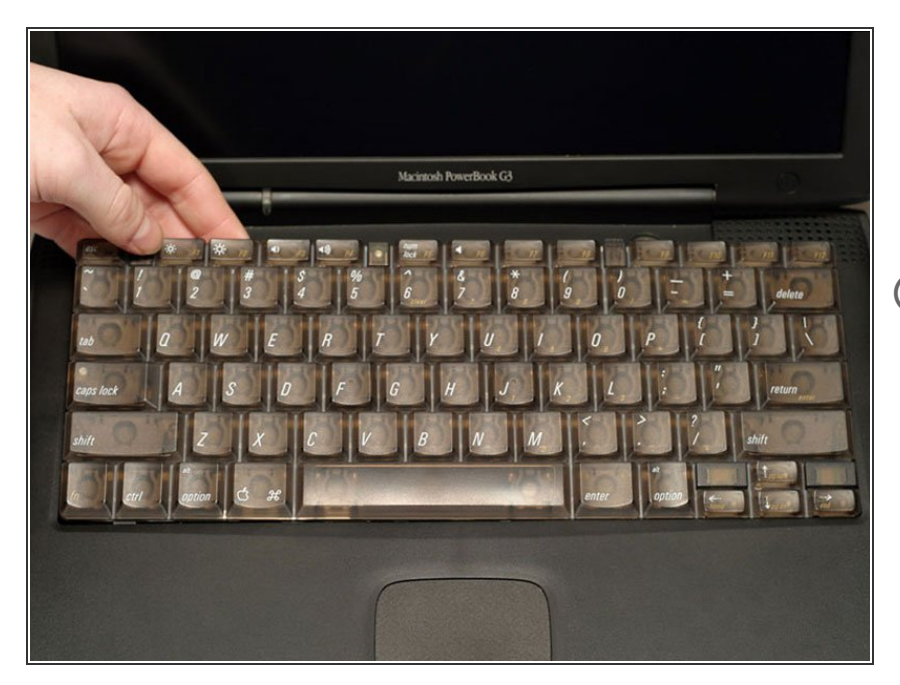

- Lift the keyboard out by pulling it up and away from you. Rest the keyboard, face down, on top of the trackpad.  $\bullet$
- $(i)$  In order to replace the keyboard, you must first remove the modem.

### **Step 4 — Heat Shield**

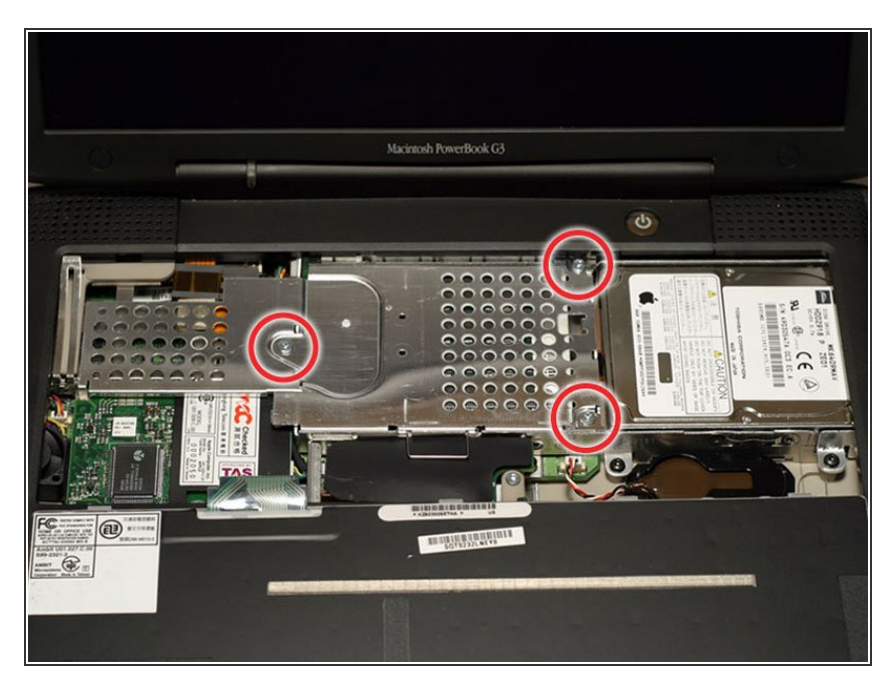

**● Remove the three silver Phillips** screws that attach the heat shield to the internal metal framework.

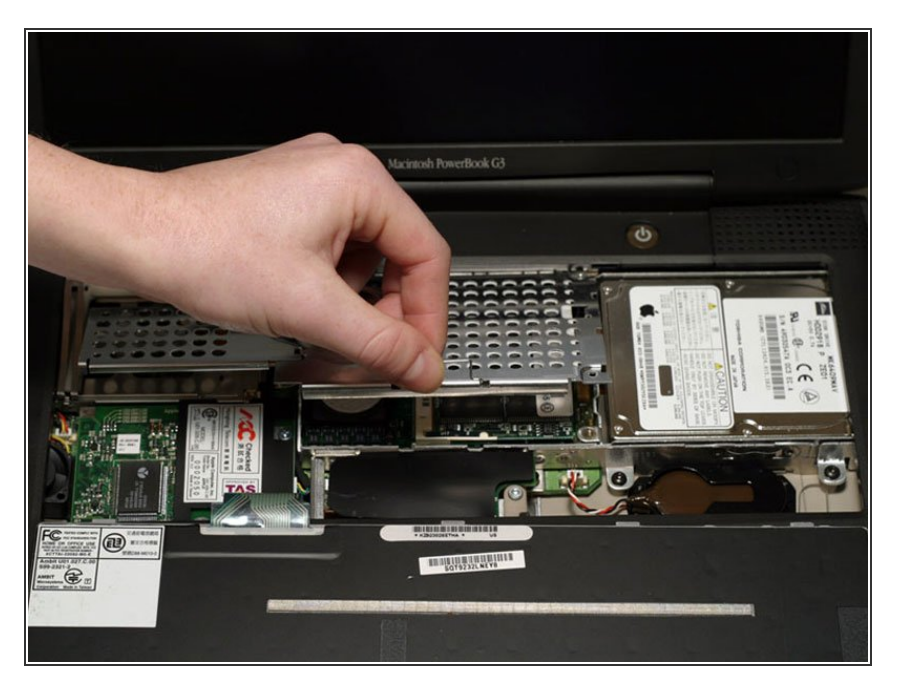

Lift the heat shield up and pull it toward you.  $\bullet$ 

#### **Step 6**

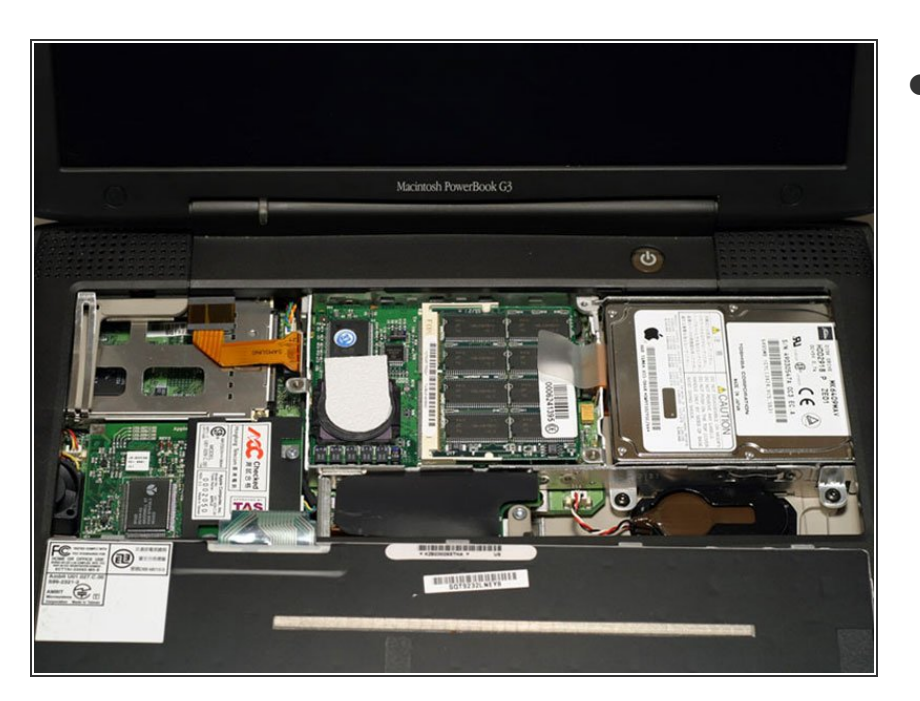

● Your laptop should look approximately like this.

#### **Step 7 — PRAM Battery**

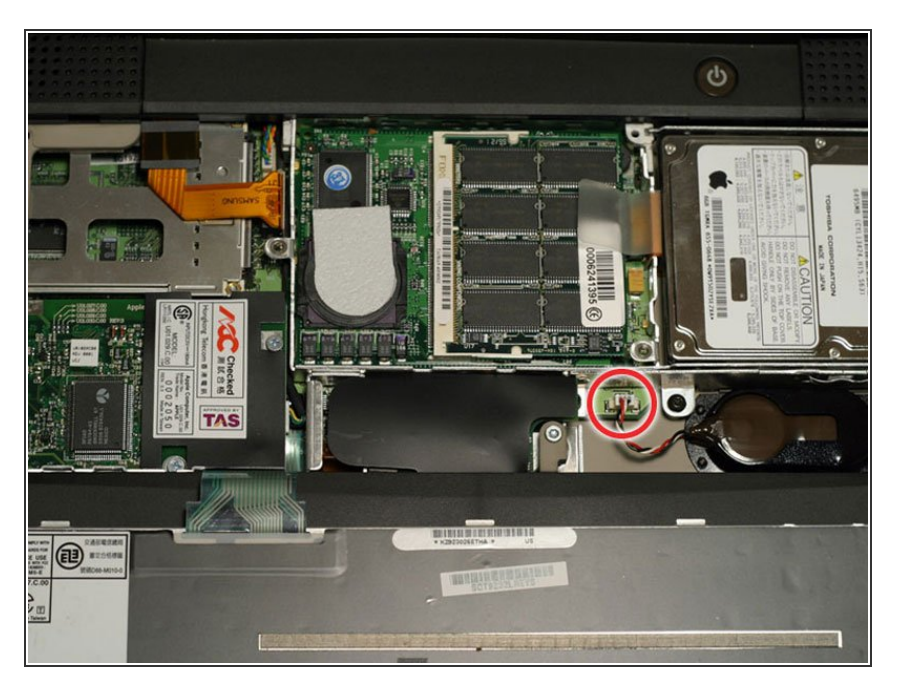

Pull the battery cable directly up from the logic board.  $\bullet$ 

#### **Step 8**

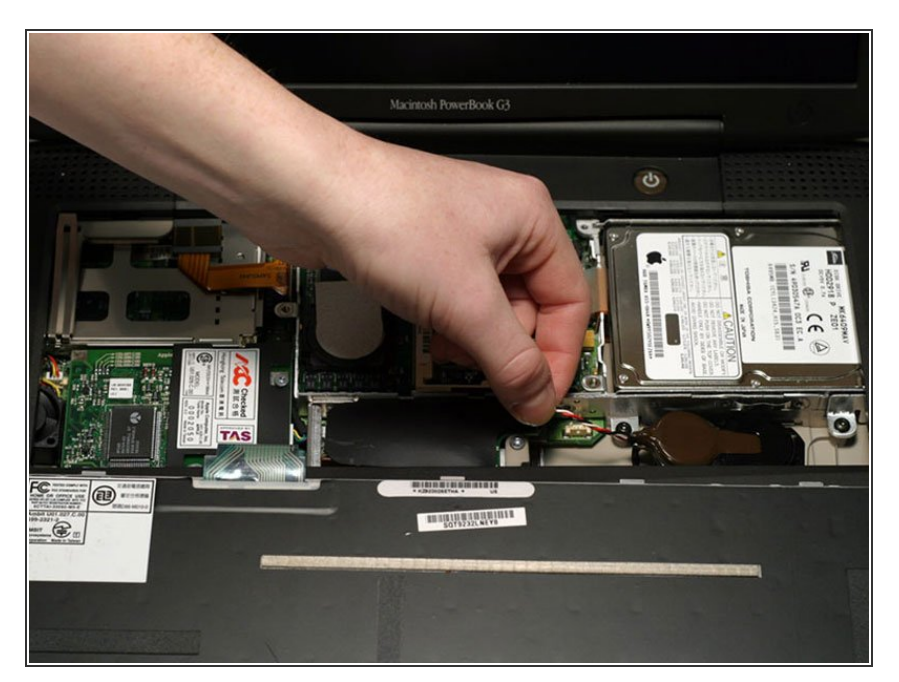

Remove the battery from its holder by pulling up and to the left.  $\bullet$ 

#### **Step 9 — Modem**

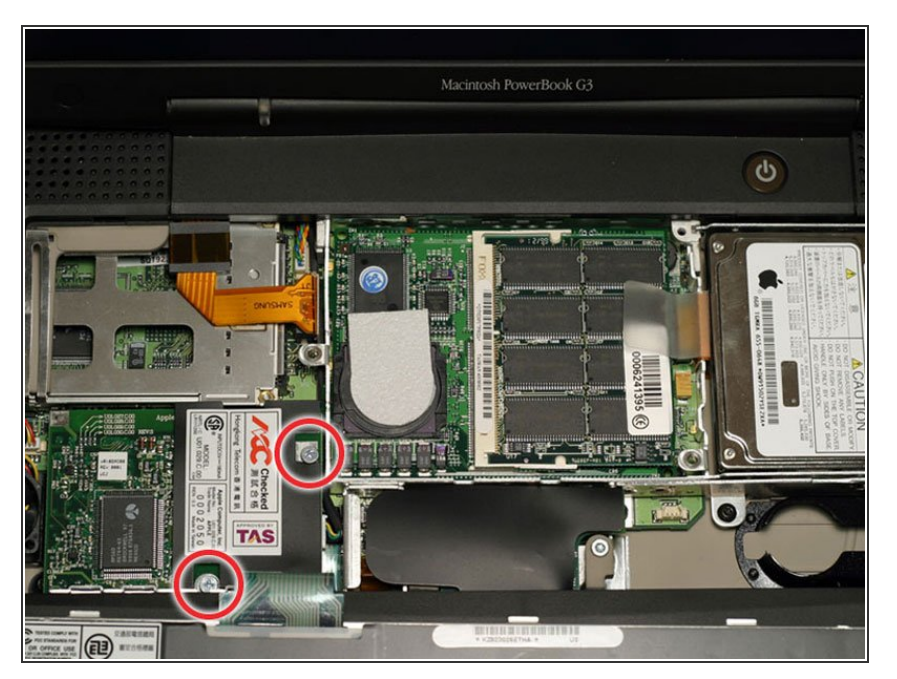

Remove the two silver Phillips screws from the modem.  $\bullet$ 

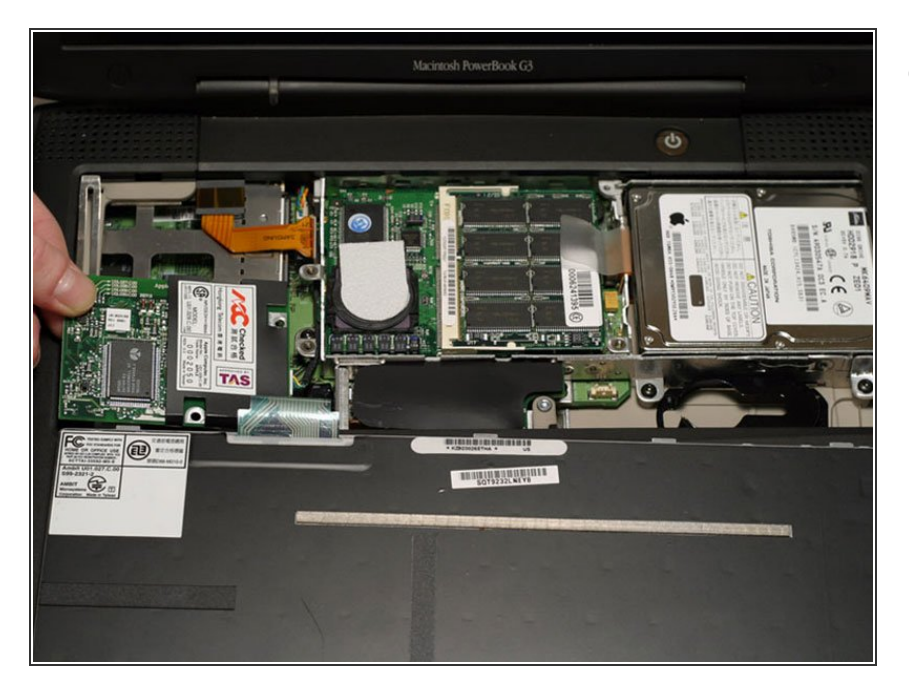

Use a spudger, the tips of your fingers, or a flat non-metal tool to get under the modem's edge and pry it up from its socket as shown in the picture.  $\bullet$ 

## **Step 11**

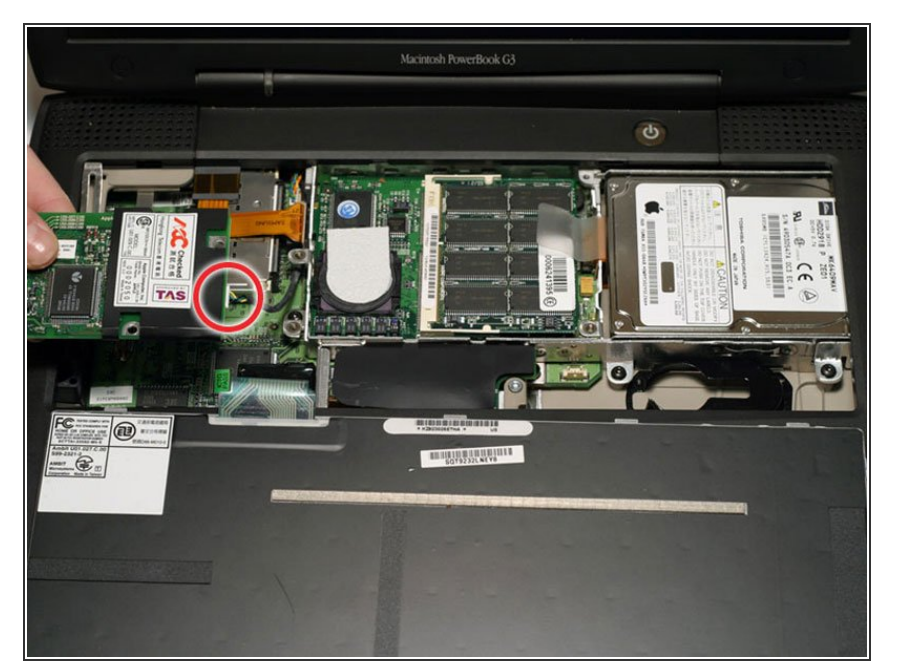

Disconnect the cable from the right side of the modem.  $\bullet$ 

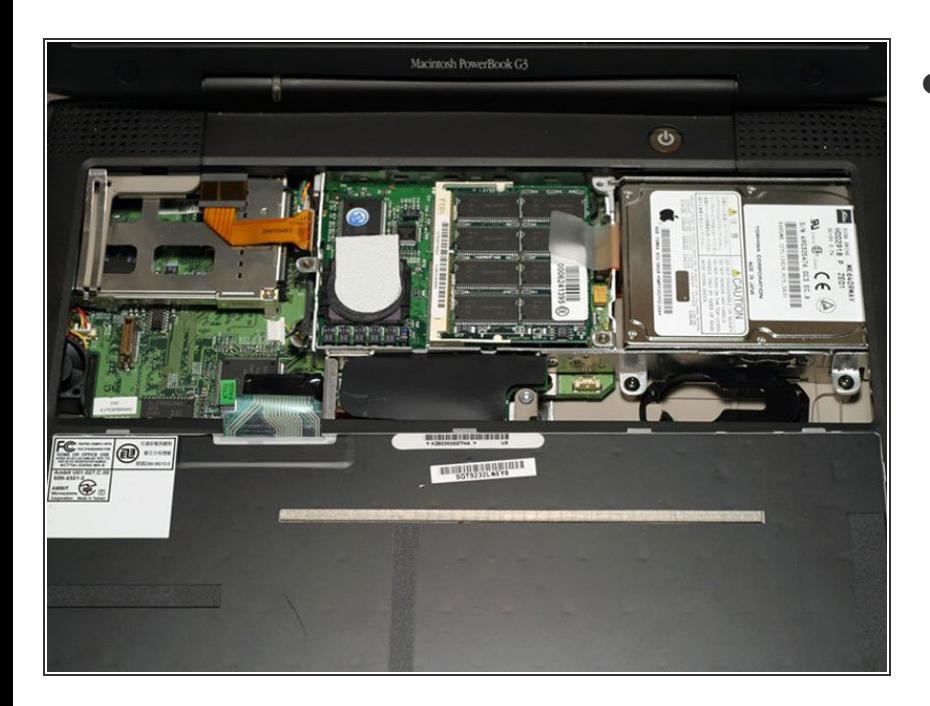

Your laptop should look approximately like this.  $\bullet$ 

To reassemble your device, follow these instructions in reverse order.